# **Newsletter zum OpenCms Winter-Update**

Liebe Redakteur:innen,

mit dem Update vom 29. November 2022 ergeben sich einige für die Arbeit wichtige Änderungen. Bitte lesen Sie die Infos und ggfs. die Anleitungen und melden sich bei Problemen bei der Internetredaktion.

# **Änderungen in Mercury:**

## **1. Neue Elemente für Kontakte**

Bisher wurde für Kontakte – egal welcher Art, ob Person oder Organisation – ein Inhaltselement vom Typ Kontaktinformation genutzt.

Um das SEO-Ranking zu verbessern, wird es ab jetzt zwei verschiedene Inhaltstypen dafür geben:

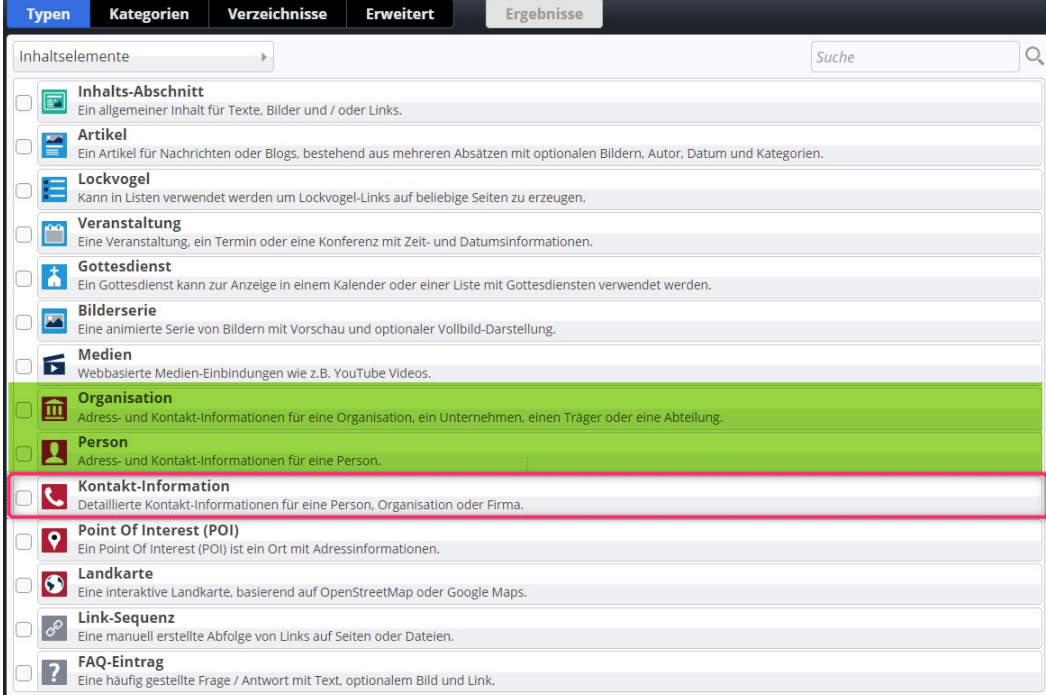

### **Neu: die hier grün hinterlegten Typen Organisation und Person**

**Weiter vorhanden:** die Kontaktinformation, für die Nutzung bereits bestehender Elemente

Für Sie heißt das, Sie können weiter auf die vorhandenen Kontakte zugreifen, beim Einrichten neuer Kontakte sollten Sie sich dann für einen Inhaltstyp (Person, Organisation) entscheiden. Die Darstellung in Listen oder auf der Seite unterscheidet sich nicht, hier sind lediglich Auszeichnungen im Hintergrund entscheidend, die Google entsprechend wichtige Informationen liefern.

**Mit dieser Umstellung ist neu, dass das Feld Webseite im Kontakt genau wie andere Link-Felder reagiert, d.h. Sie können hier neben dem Link auch noch einen Text einfügen und festlegen, ob ein neues Fenster geöffnet werden soll.**

Bitte achten Sie auf die Anleitungen zu den neuen Inhaltstypen im Helpdesk.

### **2. Zeitabhängiges Banner-Großbild**

Es gibt einen neuen Slider, in den man auch mehrere Bilder einstellen kann, der aber die Bilder nicht fortwährend wechselt, sondern einfach nur beim nächsten Aufruf der Seite ein anderes Bild anzeigt. So wechselt das Titelbild, es gibt aber keine automatische Bewegung.

Möglich wäre ein manuelles Aufrufen der weiteren Bilder über Pfeile oder Punkte-Schaltflächen.

## **3. Überblenden-Effekt im Slider ist wieder vorhanden**

Der Slider kann jetzt beim Wechsel auch wieder auf den Effekt Überblenden eingestellt werden.

### **4. Erweiterte Möglichkeiten bei der Detailansichts-Darstellung**

Für Artikel und Veranstaltungen kann die Reihenfolge von Intro, Titel, Bild und Einleitung genau festgelegt werden, hier gibt es jetzt noch mehr Einstellungsmöglichkeiten.

Des Weiteren kann festgelegt werden, welches Bild direkt oben neben dem Titel angezeigt werden soll.

## **5. Bei Online-Anmeldungen zu Veranstaltungen jetzt Enddatum für Anmeldungen möglich**

Bisher gab es oft das Problem, dass man nicht festlegen konnte, bis wann man sich für eine Veranstaltung anmelden darf, sodass es nur möglich war, sich immer oder gar nicht anmelden zu können.

Nun gibt es die Möglichkeit, einen Anmeldeschluss einzutragen, der dann auch in der Liste angezeigt wird. Dabei kann in der Liste ausgewählt werden, ob das Datum des Anmeldeschlusses gezeigt werden soll (sofern freie Plätze vorhanden sind)

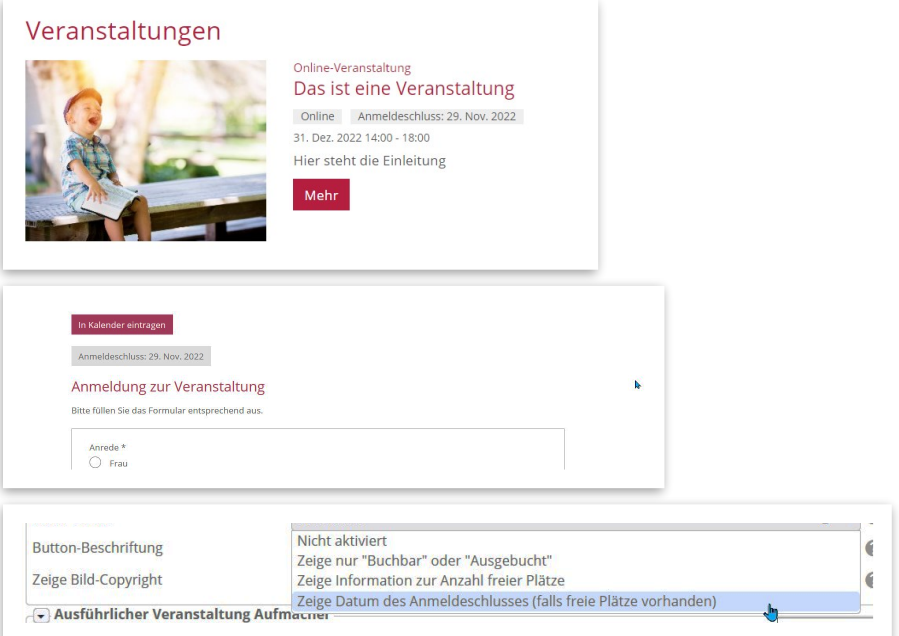

## **6. Auszeichnung von Online- Veranstaltungen**

Mit dem Update kommt auch eine spezielle Unterstützung für Online-Veranstaltungen, deshalb hat es auch bei der Eingabe von Veranstaltungen sowie in der Einstellung der Veranstaltungslisten Erweiterungen gegeben.

Man kann bei einer Veranstaltung den Ort angeben (als Präsenzveranstaltung), einen Zoom-Registrierungslink (bzw. auch eines anderen Videostream-Anbieters) (damit Auszeichnung als Online-Veranstaltung, wenn nur ein Link eingetragen wird) oder als Hybrid-Veranstaltung, wenn beides eingegeben wird.

**Wichtig: Die Online-Auszeichnung funktioniert nur, wenn bei der Eingabe der Veranstaltung schon der entsprechende Link hinterlegt wird.**

### **7. Inhaltsabschnitt als Link-Box**

Ein Inhaltsabschnitt kann jetzt als vollflächig verlinkte Box konfiguriert werden, dabei ist der gesamte Inhalt der Box verlinkt.

### **8. Berücksichtigung des 'Nervenschoner'-Browser-Plugins**

Die Verbraucherzentrale Bayern hat ein spezielles Plugin entwickelt, das die Nerven von Webseitenbesuchern schützen soll vor ständig aufpoppenden Cookie-Bannern und ähnlichem.

Technisch sind hier die Voraussetzungen für die Kompatibilität geschaffen worden.

#### **9. Einschränkung der Rechte von Redakteur:innen**

Da es in letzter Zeit gehäuft dazu kam, dass Redakteur:innen die Konfigurationsdatei geändert oder sogar gelöscht haben und somit viele Funktionen außer Kraft gesetzt haben, war es uns ein besonderes Anliegen, hier einen Riegel vorzuschieben.

Nur noch ab der Rolle Templateentwickler, die nur in wenigen Fällen vergeben ist, kann man jetzt auf diese Datei zugreifen. Auch die Redakteur:innen mit solchen Rechten bitten wir, äußerste Vorsicht walten zu lassen.

# **Anleitungen zu allen Änderungen durch das Update finden Sie in den Helpdesks des Bistum Mainz:**

**Mercury-Helpdesk**:<https://bistummainz.de/pressemedien/internet/helpdesk/mercury/start/>

**Apollo-Helpdesk**: <https://bistummainz.de/pressemedien/internet/helpdesk/apollo/index.html>

# **Infos**

Die Firma Alkacon listet die Neuigkeiten der Updates immer auf speziellen Seiten mit Anleitungen und Infos auf – siehe:

Informationen zum Update bei Mercury unter [https://die-mercury-doku-von.opencms.rocks/](https://die-mercury-doku-von.opencms.rocks/meilensteine/m-19) [meilensteine/m-19](https://die-mercury-doku-von.opencms.rocks/meilensteine/m-19)

**Sollten nach dem Update Probleme auftreten, melden Sie sich bitte bei [internet@bistum](mailto:internet@bistum-mainz.de)[mainz.de](mailto:internet@bistum-mainz.de) .**

**Herzliche Grüße in alle Regionen des Bistums** von Anette Schermuly (Internetbeauftragte), Nicole Demuth, Doris Lieven & Monika Herkens als freie Mitarbeiterin